# York University Faculty of Liberal Arts & Professional Studies Department of Economics

### AP/ECON 1000 A Introduction to Microeconomics

### Summer (S1) 2023

### **WELCOME**

Welcome to ECON 1000! We are very happy that you have decided to take this course. Over this term we hope that you will learn a lot about economics that will be relevant and help you make smarter decisions in all aspects of your life, long after this course is over. We will do our best to make this a respectful, inclusive, and enjoyable environment for us to learn in. Throughout the term, we will regularly solicit your feedback to see how we can improve your learning experience. We are excited to work together with you. Remember, what you will get out of this course, as what you will get out of your University experience, and life in general, depends entirely on what you put into it. So, let's go!

### Prerequisite / Co-requisite

None.

### Please note:

ECON 1000 and ECON 1010 should not be taken at the same time.

ECON 1000 (or equivalent) is now a pre-requisite that must be passed before enrolling in ECON 1010.

Online quizzes and tests in ECON 1010 presume basic knowledge of microeconomics (Chapters 1-4 in ECON 1000, or equivalent).

### **Course Credit Exclusions**

GL/ECON 2500 3.00 (prior to Fall 2014), SB/INTL 1200 3.00. GL/ECON 1000 3.00.

Note: Acceptable course substitutes are available in the Calendar.

### **INSTRUCTIONAL TEAM**

ECON 1000 is a team-taught course, which means that students benefit from the expertise of a team of instructors who have collaborated to develop and deliver the best student learning experience.

- Tutorials will begin the week of May 8, 2023.
- Important Note: YOU MUST attend the tutorials for the section in which you are officially registered. The tutorials for section A will be held online at the time indicated in the table below:

| Section | Day/Time                                                                                              | Location | Instructor             | Email            |
|---------|----------------------------------------------------------------------------------------------------|----------|------------------------|------------------|
| А       | T & R<br>Tutorial 1: 8:30am – 9:20am<br>Tutorial 2: 9:30am – 10:20am<br>Tutorial 3: 10:30am – 11:20am | online   | Professor Ahasan Kabir | mahasan@yorku.ca |

### **Email Policy**

We will respond to emails **within 24 hours** or the next business day if you email on the weekend or a holiday. Please **only** email your instructor to discuss personal issues.

- If you have a question about the administrative details of the course, go to the Admin Questions block on the eClass homepage. There is a list of frequently asked questions and answers. If you don't find your answer there, please send an email to <a href="mailto:ecointro@yorku.ca">ecointro@yorku.ca</a>. The subject line of your email MUST contain which course you are in (Econ 1000 or 1010) and the subject of your question. Your email must contain your name (as it appears in eClass) and your student number and the section of the course in which you are registered. Emails missing any of this information will not be answered. We require this information because we often have over 4000 students using this email during a term. If you have a content related question, please post it to the relevant Chapter Discussion Board.
- If you have a question about the Tutorials, please post it to your section's Tutorial Discussion Board.
- All course related documentation should be emailed to: <a href="mailto:ecointro@yorku.ca">ecointro@yorku.ca</a>. In the subject line, please include the course (ECON 1000 or ECON 1010 and your section). Also, please be sure to include your first name, last name, student number, clearly in the email. Course related documentation includes:
  - York Attending Physician Statements (not required for Summer 2023)
  - Please note: Deferred Standing Mach forms need to be completed and submitted online.
     A link will be provided closer to the exam date.
  - Please note: Students no longer submit Letters of Accommodation to their instructor. Rather, students request their Letter of Accommodation through a companion Student Portal available through <u>Student Accessibility Services</u>. Instructors will then access the Letters of Accommodation directly via a Faculty Portal.

Instructors monitor and respond to all Discussion Board questions.

We will not answer individual content questions by email.

### **OVERVIEW**

Learning Objectives

"Economics is a science of thinking in terms of models joined to the art of choosing models which are relevant to the contemporary world. It is compelled to be this, because, unlike the typical natural science, the material to which it is applied is, in too many respects, not homogeneous through time. The object of a model is to segregate the semi-permanent or relatively constant factors from those which are transitory or fluctuating so as to develop a logical way of thinking about the latter .... Good economists are scarce because the gift for using 'vigilant observation' to choose good models, although it does not require a highly specialized intellectual technique, appears to be a very rare one." — John Maynard Keynes

This course introduces microeconomics as the basis for making smart choices in life as consumers, businesspeople, investors and informed citizens judging government policies. Microeconomics focuses on cost/benefit analysis of all decisions. Topics include gains from trade, how prices coordinate choices, the roles of competition and monopoly, efficiency/equity tradeoffs, government versus market failures, environmental policies, and income/wealth distributions.

Upon completion of this course, students should be able to:

- Apply the scientific process to economic phenomena: Ask an economic question, apply the
  appropriate economic model; understand the predictions of the model; know the strengths and
  limitations of the model.
- 2. Analyze and evaluate behavior and outcomes using economic concepts and models: Use economic concepts and models to: predict or explain behavior and outcomes; evaluate choices made by firms, individuals, or groups, and suggest allocations that may help them better achieve their objectives; evaluate the efficiency and equity of economy-wide allocations, and suggest government policies to improve social welfare.
- 3. **Use quantitative approaches in economics:** Work with graphical formalizations of economic models and perform graphical manipulations; confront any observed correlation knowing it is not evidence of causation and explain why.
- 4. Think critically about economic methods and their application: Explain economic models as deliberate simplifications of reality, identify the assumptions and limitations of each model, select and connect economic models to real economic conditions, and think creatively and combine existing economic ideas in original ways.
- 5. Communicate economic ideas in diverse collaborations: Demonstrate fluency in economic terminology and graphical tools, demonstrate knowledge of major economic institutions and magnitudes of common economic statistics, explain economic reasoning and methods to economists and to non-economists.

### **COURSE WEBSITE**

- eClass Course Website: <a href="http://eclass.yorku.ca">http://eclass.yorku.ca</a>
- From the eClass course website, you will be able to register for and access MyEconLab. You will
  need to purchase an access code to do this. Instructions for registering for MyEconLab are on
  the eClass course website and at the end of this course outline. You can only register for
  MyEconLab through the link in eClass. If MyEconLab asks you for a Course ID, you have not
  registered through eClass.
- On the eClass homepage, watch the videos showing you how to navigate the eClass and MyEconLab websites, where content, assignments, and communication tools are located, as well as steps on how to get started working on the course.

- From the eClass homepage you will be able to access the iClicker tool. There are more instructions on how to use iClicker on the eClass website under "Tutorials."
- The eClass and MyEconLab websites will be available by May 8<sup>th</sup>, 2023.

### TECHNICAL REQUIREMENTS AND TECHNOLOGY PROBLEMS

Several platforms will be used in this course (e.g., eClass, Zoom, etc.) through which students will interact with the course materials, the course director/TA, as well as with one another. Please review this syllabus to determine how the class meets (in whole or in part), and how office hours and presentations will be conducted.

### Note:

- Zoom is hosted on servers in the U.S. This includes recordings done through Zoom.
- If you have privacy concerns about your data, provide only your first name or a nickname when you join a session.
- The system is configured in a way that all participants are automatically notified when a session is being recorded. In other words, a session cannot be recorded without you knowing about it.

Please review the technology requirements and FAQs for Moodle/eClass.

In order to fully participate in this course, you **will need a computer with a stable, higher-speed internet connection**. A secondary device, such as a tablet or smart phone, while not required, would be very helpful.

This course requires the use of computers, and of course sometimes things can go wrong when using them. You are responsible for maintaining regular backup copies of your files, using antivirus software, and scheduling enough time when completing an assignment to allow for delays due to technical difficulties. Computer viruses crashed hard drives, broken printers, lost/corrupted files, incompatible file formats, lost Wi-Fi connections, and similar mishaps are common issues when using technology, and are **not acceptable grounds for a deadline extension**.

Here are some useful links for student computing information, resources and help:

Student Guide to Moodle

Zoom@YorkU Best Practices

Zoom@YorkU User Reference Guide

Computing for Students Website

Student Guide to eLearning at York University

### **Technical Support**

For the best *MyEconLab* experience, check the system requirements at <a href="https://www.pearsonmylabandmastering.com/northamerica/MyEconLab/system-requirements/index.html">https://www.pearsonmylabandmastering.com/northamerica/MyEconLab/system-requirements/index.html</a>

Detailed instructions on navigating the *MyEconLab* website are available from the Help link at the top right of every *MyEconLab* webpage.

If you have MyEconLab technical problems, your Economics instructors cannot help.

Contact: https://support.pearson.com/getsupport/s/contactsupport

Your Pearson Product is listed as MyLab Economics.

### TIMES AND LOCATIONS

Please note that this is a course that depends on remote teaching and learning, with some sections having in-person tutorials and some sections having online tutorials. You **are required** to attend two 50-minute weekly Tutorials at the time that you registered for. Depending on the section that you registered for, the Tutorial will be held either online or in-person. Be sure when registering for your Tutorial, that you are available to attend the Tutorial at the scheduled time and in the scheduled format (online vs in-person). **If you are unable to attend at that time or in that format (online vs in-person), please choose a different Tutorial.** More details about the Tutorials can be found below.

In addition, you are required to attend 2 online term tests which will be held on weekends (Friday, May 26th from 7:30 PM – 8:30 PM and Friday, June 16 from 7:30 PM – 8:30 PM) and an inperson final exam which will be scheduled by the Registrar's Office during the final exam period in June (June 28-30). Regardless of whether you are registered in a section that has in-person or online tutorials, the 2 term tests will be held online and the final exam will be held in-person.

There will also be several *optional* enrichment sessions held throughout the term. More details about the enrichment sessions to follow.

### **EVALUATION**

| Task                                         | % of Course Grade | Date                                                   | Notes                                                                                         |
|----------------------------------------------|-------------------|--------------------------------------------------------|-----------------------------------------------------------------------------------------------|
| Lecture Modules/Knowledge<br>Check Questions | 7%                | 12 throughout course                                   | Best 11 of 12                                                                                 |
| MyEconLab Quizzes                            | 15%               | 6 throughout course                                    | Best 5 of 6                                                                                   |
| Test 1                                       | 15%               | Fri, May 26 2023,<br>7:30 PM– 8:30 PM                  |                                                                                               |
| Test 2                                       | 15%               | Friday, June 16, 2023,<br>7:30 PM– 8:30 PM             |                                                                                               |
| Tutorials (iClicker Questions)               | 15%               | 12 throughout course Tutorials 0 & 1 for Practice only | Average on remaining Tutorials (Tutorials 2-11), will be multiplied by 1.11, with max of 100% |
| Final Exam                                   | 33%               | June 28 - 30, 2023                                     |                                                                                               |
| Totals                                       | 100%              |                                                        |                                                                                               |

**Bonus Mark:** Your feedback is important! If **80% or more** of students registered in the course complete the course evaluation (announcements with links to the online course evaluations will be posted to the course website towards the end of the term), all students will have **1% added to their overall course grade.** 

### **ORGANIZATION OF THE COURSE**

This course has both synchronous (done together at a set time) and asynchronous (done individually at different times) elements, as outlined below.

### Textbook-Related Course Work

The material for this course is organized by chapters. The weekly schedule is on pages 12-13.

### Lecture Slides, Lecture Modules (Videos with Knowledge Checks) and Discussion Boards

Each Chapter Lecture Module page has the lecture slides and lecture module videos for that chapter. The lecture slides contain the PowerPoint used in the videos, with space to add your own notes.

The Lecture Modules are divided into Parts (Part 1, Part 2, ...) Each Part has a video segment, followed by embedded *Knowledge Check* questions. You must answer the questions (which have feedback) to continue to the next Part of the Lecture Module. Only your best 11 out of the possible 12 Lecture Modules will count towards your course grade. The Lecture Modules are worth 7% of your overall course grade.

There are only two possible scores for each Lecture Module: 1 (100%) or 0. To earn a score of 1, you must go through all of the material – watch all videos and answer all *Knowledge Check* questions. Those questions are designed to help you learn, as well as do better on tests and exams. You do not need to get the *Knowledge Check* answers right, but you must attempt all questions. You must finish all material by the completion due date for that Lecture Module, indicated on the Weekly Schedule and on the eClass website. After the completion date, your score will be 0. This gives you an incentive to keep up with course work on a weekly basis.

There will always be technical "workarounds" for any online assignment, including ways to skip material. If you somehow get the 1 completion mark for a module, but total time spent is unrealistic, or there is evidence of just letting the lectures run without watching, we will reset your score to zero, and you will not be allowed to redo the module for marks. eClass records all activity, and automatically calculates the total time you spend on a Lecture Module. If you "workaround" watching the complete module, the cost is the loss of that mark.

Any student with a workaround mark reset to zero, is also placed on a watch list, for examination of all quizzes and test/exam Rough Work Sheets.

You must complete Part 1 (watch the video segment and attempt the *Knowledge Check* questions) before you can move on to Part 2. Once you have moved sequentially through all of the Parts and have arrived at the *Coming Next* slide that ends the Lecture Module, you must click "Record your Results & Exit the Module" to enter the completion mark into the database. If you do not click this button, you will not get the mark for the lecture module, no matter how much time you spent.

After completion, you can access, review, and navigate all parts of the Lecture Module as you please. To aid in studying and mastering the material, you have options to Retry and Review *Knowledge Check* questions and answers. Remember, your Lecture Module score is based on completion (by the due date), *not* on correctly answering *Knowledge Check* questions.

Once a completion date passes, the graded lecture module is no longer available. In its place, there is an *Ungraded for Review* version of the module for study purposes. This version also has a search feature, which is useful for studying. No grades will be assigned.

Access to graded Lecture Modules will be released in three batches – Lecture Modules for Test 1, for Test 2, for chapters after Test 2.

Because of technical requirements, the Lecture Module videos are not downloadable, however you can adjust the playback speed. We suggest you watch the videos with the lecture slides in front of you, where you can add information and note questions you have or any material you don't understand.

Each chapter page has a link to *MyEconLab* eText/Digital Resources and an *eClass* Discussion Board, where you can post questions and comments about the material. Instructors will answer your questions.

### Assignments in MEL, Study Plan & Textbook Refresh Questions

The weekly *MyEconLab* page also contains your assignments – ungraded and graded. Start by reading the textbook chapter, either in print or using the *eText* link (if you paid for that option). You must do the Study Plan practice questions for each chapter. These multiple-choice questions give targeted feedback, depending on your answer, that will help you learn. These Study Plan questions are not graded, but until you get a minimum number of Pearson "Mastery Points," you will not get access to the graded quiz and will lose those marks. The Course Tour Video explains how this works.

We strongly suggest (see **How to Succeed** on *eClass* course website) that as you read each textbook chapter, do the 3 Refresh Questions at the end of each section. When you complete a section, take the 5 to 10 minutes required to answer them. The Refresh Questions are designed to help you assess how well you understand the learning objectives. Look at the Answers to the Refresh Questions (on *MyEconLab*) **only after you have completed the entire chapter**. Refresh Questions are not graded but taking the time to answer them has been shown to make a huge difference in students' ability to retain concepts and lead to higher test and exam scores.

### **Optional Assignments**

If you want more practice, each weekly *MyEconLab* page also contains optional assignments from the true/false (T/F) and multiple choice questions in the Study Guide at the end of each textbook chapter, and from *MyEconLab* Sample Tests.

### Weekly Tutorials (Synchronous)

Each week your professor will host two 50-minute, live, Tutorials, which will be held online or in-person, depending on which section of the course you registered for, which you are required to attend. The Tutorial will be held during the Tutorial time that you registered for each week. You can only attend the specific Tutorial for which you are registered. If you participate in a tutorial for which you are not registered, your marks will not count. During the Tutorials we will be working on activities to deepen and extend the knowledge you have acquired through the lecture module videos and *MyEconLab* Study Plan problems. Activities will include: economics in the news, experiments, demonstrations of economic concepts in action and more. In order to facilitate participation and interaction with your fellow students and the professor, each section is divided into smaller groups. Throughout the Tutorials each week, you will be asked to answer questions in real time, using *iClicker* technology. Your answers to these questions will be graded, based only on participation.

Participating in the iClicker sessions will count for 15% of your overall course grade. We will run an iClicker Poll in each Tutorial. We will be meeting for 12 Tutorials/iClicker sessions throughout the term. The first 2 Tutorials, Tutorial 0 and Tutorial 1, WILL NOT count towards your grade. These are for practice, so you can work out any technical issues with using iClicker.

We will take your average grade of the remaining 10 Tutorials (Tutorials 2 – 11) and multiply it by 1.11, with a maximum grade of 100%. This effectively means that you can miss 1 of the 10 graded Tutorials and still get 100% of the Tutorial/iClicker grade. For example, if your average grade over Tutorials 2-11 was 90%, we will multiply this by 1.11 and your recorded grade for the Tutorials/iClicker sessions would be 100%. Your iClicker grade for each Tutorial session will be based on participation only. Each session/week is out of 10 points. You get the full 10 points as long as you answer all but 1 of the iClicker questions, regardless of whether your answers are correct or not. If you miss more than 1 iClicker question in a given session, you will receive a score of 0 for that week. The number of questions delivered may vary from week to week. Because you effectively have 3 tutorials to work out any technical problems, we do not accept any excuses for missing iClicker questions. No exceptions will be made.

You can view your iClicker grade on eClass each week, after your instructor has synched the iClicker grades with eClass – usually by the end of day. If you cannot view your iClicker grade in eClass, it is most likely because you did not follow the instructions (please see below) correctly when setting up your iClicker account and did not link your iClicker account with eClass. If this case, please follow the instructions below to link your iClicker account to eClass.

It is your responsibility to regularly check your iClicker grade in eClass for any discrepancies and bring them to our attention within 5 days of your Tutorial session by emailing <a href="ecointro@yorku.ca">ecointro@yorku.ca</a>. At the end of term, if your iClicker grade is still not linked with eClass (ie. You cannot view your iClicker grade in eClass), you will receive a 0 for the iClicker component. No exceptions will be made.

In order to participate in the iClicker sessions and ensure that your grades are properly reflected in the gradebook, you will need to setup an iClicker account by **CAREFULLY** following the steps outlined in the "**Setting Up Your iClicker Account" PowerPoint slides**. These slides are on eClass in your Tutorial Block under "Technical Resources." There is NO COST for the iClicker account. We will spend some time in the first Tutorial to walk through setting up your iClicker account. There is also a course tour video on *How To Use iClicker*, which can be found on the eClass course website.

• **EXTREMELY IMPORTANT** – when setting up your iClicker account, follow the PowerPoint Slides in the document "Setting Up Your iClicker Account.". On Slide 2, make sure to click on the iClicker registration link that corresponds to YOUR SECTION and YOUR TUTORIAL GROUP. (So for example, if you are registered in Econ 1000, Section A, Tutorial 1, you should click the link indicated below

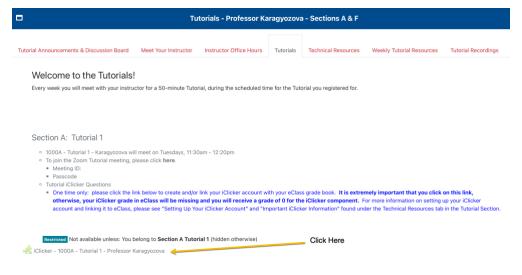

• The example above is for a student registered in Econ 1000 Section A, Tutorial 1. You will need to click on the registration link for the Section and Tutorial you are registered in. If you are unsure which registration link is the correct one for you, your instructor will go over this in the first Tutorial.

- If you click on the wrong link or if you do not click on any link at all, your grades WILL NOT be recorded in eClass. Similarly, if you click on more than 1 link, your grade WILL NOT be properly recorded in eClass. You will lose the iClicker points for all sessions that you complete in the incorrect Section/Tutorial Group. IT IS YOUR RESPONSIBILTY to ensure that you click on the correct link.
- If you cannot view your iClicker grade in **eClass** (single grade, which is the average iClicker grade of all sessions to date), you have not successfully linked your iClicker account to eClass. In this case, please repeat the steps above.
- If you don't successfully link your iClicker account to eClass by the date of Test 1, then you lose the 1.11 multiple/scaling up of your iClicker grade. NO EXCEPTIONS WILL BE MADE.
- If you don't successfully link your iClicker account to eClass by the last day of classes for this term, then you will receive a grade of 0 for your iClicker grade. NO EXCEPTIONS WILL BE MADE.
- Also, if you miss your Tutorial session for your Tutorial Group in any week, you WILL NOT be able
  to attend another Tutorial Group's session in its place. It is for this reason that Tutorials 0 & 1 don't
  count towards your grade and that we scale up your grade by 1.11 (please see above).

### Now the fun part! Participate in class activities.

When it's time for class, make sure you have selected our course from the main screen of your iClicker account.

- When we start a session, select the **Join** button that appears on your screen, then answer each question we ask in iClicker.
- For short answer, numeric, or target questions, make sure you select **Send**.

The Tutorial sessions may be recorded and posted to the *eClass* website (one session per week, per instructor will be recorded and posted) for students who miss the Tutorial. Zoom attendees will be notified if the session is being recorded, as noted above. Please note that 1) the recordings should be used for educational purposes only and as a means for enhancing accessibility; 2) students do not have permission to duplicate, copy and/or distribute the recordings outside of the class (these acts can violate not only copyright laws but also FIPPA); and 3) all recordings will be destroyed after the end of classes.

You must participate in live Tutorials to earn marks. There are no participation marks for watching recorded Tutorials.

### **Optional Enrichment Sessions**

Throughout the term we will be hosting optional online enrichment sessions where we will extend your knowledge beyond what is required for this course. These optional sessions may include: mathematical modelling, guest lectures and sessions where students set the agenda. More details will be posted to the *Moodle* course website. We hope to see you there!

### Graded Tests, Exam (Synchronous)

Students in ALL SECTIONS (regardless of whether you have in-person or online tutorials) will write online term tests which will be held on the weekend (please see the Weekly Schedule for exact dates/times) and an in-person final exam (which is scheduled by the Registrar's Office, during the final exam period).

The term tests and final exam consist of multiple choice (MC) questions which will cover material from the textbook, the lecture modules, and your instructor's weekly Tutorials. It is extremely important that you attend the Tutorials given by your instructor on a weekly basis. The term tests and exam focus less on recall of information, and more on application of concepts to different situations.

Test and exam questions will be similar to the questions in the *MyEconLab* Study Plans and Sample Tests. Although these ungraded questions will not directly affect your grade, we cannot overemphasize the importance of doing the assigned questions. Next to watching and understanding the lectures, working through these questions is the most important preparation for the tests and exam. You will not do well if you cannot answer these questions.

Below are some useful tips and resources you should familiarize yourself with before taking an online test:

- Best practices when taking an online quiz (<a href="https://lthelp.yorku.ca/quizzing/best-practices-for-a-successful-online-quiz">https://lthelp.yorku.ca/quizzing/best-practices-for-a-successful-online-quiz</a>).
- How to take a quiz (<a href="https://lthelp.yorku.ca/124223-quizzing-in-eclass/taking-online-quiz">https://lthelp.yorku.ca/124223-quizzing-in-eclass/taking-online-quiz</a>).
- Some common issues (and solutions) that may occur during the exam. Students are encouraged
  to print or download the troubleshooting guide before their exam so that they have it handy to
  reference in case their computer/internet stops responding. (<a href="https://lthelp.yorku.ca/quizzing/faq's-taking-a-quiz">https://lthelp.yorku.ca/quizzing/faq's-taking-a-quiz</a>).
- Students will be able to use the SAVY chat bot during their exam. All of our quiz FAQ's for students have been added to the SAVY chat bot in an effort to avoid having to contact the instructor or submit a ticket to UIT.
- During the exam period students will also have access to support via live chat, phone and email from 8:30am until 10:30pm. Information about how to access those will be made available at <a href="https://lthelp.yorku.ca/124223-quizzing-in-eclass/final-exam-support">https://lthelp.yorku.ca/124223-quizzing-in-eclass/final-exam-support</a> at the start of the exam period.

### **Graded Quizzes**

One danger of a course where you do not have written, graded assignments, and of online/remote courses in general, is that you fall behind in your reading and studying. In most university courses, but in Economics in particular, falling behind is a recipe for disaster, as last-minute cramming does not work. The failure rate on first term tests in Economics is typically high because students do not take this advice. To help prevent this outcome, we will have online quizzes throughout the term that must be completed by specific dates. More information about the online quizzes can be found below under "Course Policies" -> "Online Quiz Rules."

### **REQUIRED COURSE MATERIALS**

- *MicroEconomics for Life: Smart Choices for You,* 2<sup>nd</sup> edition (2E), by A. Cohen (Pearson, 2015)
- MyEconLab (MEL) (Pearson)

### **Purchase Options**

### For Students Taking ECON 1000 only:

- Micro E-text (Cohen) + MyEconLab access code, \$95. Available for purchase through the bookstore via this link.
- For students who already have a copy of the current edition of the textbook, you can purchase the MyEconLab access code only (no E-Text), \$49.95, via this link.
- For students who prefer a printed, physical textbook, the following option is also available from the bookstore (it will be shipped to you):
  - Micro bound textbook (Cohen) + E-text + MyLab access code 978-0-13-389936-8, \$190.

### For Students Planning to Take Both ECON 1000 and ECON 1010:

- You can purchase the digital, value bundle below through the bookstore via this <u>link</u>.
  - Micro E-text (Cohen) + Macro E-text (Cohen) + both MyEconLab access codes, \$155.75.
- For students who prefer printed, physical textbooks, the following option is also available from the bookstore (it will be shipped to you):
  - Micro bound textbook (Cohen) + Macro bound textbook (Cohen) + both E-texts + both MyLab access cards – 978-0-13-681212-8, \$300.

Important Note: If you are waiting on financial aid or are not ready to purchase the textbook and MyEconLab, you should still register for MyEconLab using the 14-day free trial option. This will also give you access to the E-text. This way, you can still keep up with the course material. More information about the free trial option can be found on the eClass website, under "How to Register for MyEconLab."

### **WEEKLY SCHEDULE**

Note: weeks begin on Monday and end on Sunday

| WEEK   | LECTURE MODULE<br>ASSIGNMENTS (LM)                                                           | TEXTBOOK<br>ASSIGNMENTS | MEL & TEXTBOOK<br>REFRESH<br>ASSIGNMENTS               | GRADED<br>QUIZZES                                                                 | TUTORIAL TOPIC                                 |
|--------|----------------------------------------------------------------------------------------------|-------------------------|--------------------------------------------------------|-----------------------------------------------------------------------------------|------------------------------------------------|
| May 8  | LM 1: Scarcity,<br>Opportunity Cost, Trade,<br>Models<br>(Completion deadline<br>Sun 14 May) | Micro Ch. 1             | Get to know MEL  MEL Study Plan  Refresh All questions | Do <b>Quiz Zero</b> until you get 100%. Can't access graded Quizzes without 100%. | Tutorial 0 Course Admin (iClicker not counted) |
| May 8  | LM 2: Law of Demand<br>(Completion deadline<br>Tues 16 May)                                  | Micro Ch. 2             | MEL Study Plan  Refresh All questions                  |                                                                                   | Tutorial 1 Introduction (iClicker not counted) |
| May 15 | LM 3: Law of Supply<br>(Completion deadline<br>Sun 21 May)                                   | Micro Ch. 3             | MEL Study Plan  Refresh All questions                  | Quiz 1<br>(Chs. 1-2)<br>Thurs 18 May                                              | Tutorial 2 Ch 1: Gains From Trade              |
| May 15 | LM 4: Demand and<br>Supply<br>(Completion deadline<br>Sun 21 May)                            | Micro Ch. 4             | MEL Study Plan  Refresh All questions                  |                                                                                   | Tutorial 3<br>Ch 2: Demand &<br>Ch 3: Supply   |
| May 22 | LM 5: Elasticity<br>(Completion deadline<br>Tues 23 May)                                     | Micro Ch. 5             | MEL Study Plan  Refresh All questions                  | Quiz 2<br>(Chs. 3-4)<br>Thurs 25 May                                              | Tutorial 4 Ch 4: Demand & Supply               |
| May 22 | LM 6: Government Policy<br>Choices<br>(Completion deadline<br>Sun 28 May)                    | Micro Ch. 6             | MEL Study Plan  Refresh All questions                  |                                                                                   | Tutorial 5 Ch 5: Elasticity                    |
|        | Test 1 Friday 26 May, 7:30 PM – 8:30 PM, Chs 1-4                                             |                         |                                                        |                                                                                   |                                                |
|        | May 27 - June 2 Break for the 2023 Congress of the Humanities and Social Sciences            |                         |                                                        |                                                                                   |                                                |

| WEEK                          | LECTURE MODULE ASSIGNMENTS                                                                                                    | TEXTBOOK<br>ASSIGNMENTS                 | MEL & TEXTBOOK<br>REFRESH<br>ASSIGNMENTS | GRADED<br>QUIZZES                     | TUTORIAL TOPIC                                              |
|-------------------------------|----------------------------------------------------------------------------------------------------|-----------------------------------------|------------------------------------------|---------------------------------------|-------------------------------------------------------------|
| June 5                        | LM 7: Opportunity Costs,<br>Economic Profits/Losses,<br>Miracle of Markets<br>(Completion deadline<br>Tues 6 Jun)                 | Micro Ch. 7                             | MEL Study Plan  Refresh All questions    | Quiz 3<br>(Chs. 5-6)<br>Thurs 8 Jun   | Tutorial 6 Ch 6: Government Policy Choices                  |
| June 5                        | LM 8: Market Structure &<br>Pricing Power<br>(Completion deadline<br>Sun 11 Jun)                                                  | Micro Ch. 8                             | MEL Study Plan  Refresh All questions    |                                       | Tutorial 7 Ch 7: Economic Profit/Loss, Long Run Equilibrium |
| June 12                       | LM 9: How Businesses<br>Price & Profit: Marginal<br>Revenue, Marginal Cost<br>(Completion deadline<br>Tues 13 Jun)                | Micro Ch. 9<br>[Skip Appendix<br>Ch. 9] | MEL Study Plan  Refresh All questions    | Quiz 4<br>(Chs. 7-8)<br>Thurs 15 Jun  | Tutorial 8 Ch 8: Market Structure & Pricing Power           |
| Jun 12                        | LM 10: Market Failure I:<br>Natural Monopoly,<br>Gaming, Competition,<br>Government<br>(Completion deadline<br>Sun 18 Jun)        | Micro Ch. 10                            | MEL Study Plan  Refresh All questions    |                                       | Tutorial 9<br>Ch 9: MR & MC                                 |
|                               | Test 2 Friday 16 June, 7:30 PM - 8:30 PM, Chs 5-8                                                                                 |                                         |                                          |                                       |                                                             |
| Jun 19                        | LM 11: Market Failure II:<br>Externalities, Carbon<br>Taxes, Free Riders,<br>Public Goods<br>(Completion deadline<br>Tues 20 Jun) | Micro Ch. 11                            | MEL Study Plan Refresh All questions     | Quiz 5<br>(Chs. 9-10)<br>Thurs 22 Jun | Tutorial 10 Ch 10: Natural Monopoly, Games, Regulation      |
| Jun 19                        | LM 12: Market Failure III:<br>Inputs, Income, Inequality<br>(Completion deadline<br>Sun 25 Jun)                                   | Micro Ch. 12                            | MEL Study Plan  Refresh All questions    |                                       | Tutorial 11 Ch 11: Externalities No Tutorial on Ch. 12      |
| Jun 26                        |                                                                                                    |                                         |                                          | Quiz 6<br>(Chs. 11-12)<br>Mon 26 Jun) | (No tutorial this week)                                     |
| Final Exam June 28 - 30, 2023 |                                                                                                    |                                         |                                          |                                       |                                                             |

### WHERE TO GET HELP

### Course Administration Questions

If you have a question about the administrative details of the course, go to the Admin Questions block on the eClass homepage. There is a list of frequently asked questions and answers. If you don't find your answer there, please send an email to <a href="mailto:ecointro@yorku.ca">ecointro@yorku.ca</a>. The subject line of your email MUST contain which course you are in (Econ 1000 or 1010) and the subject of your question. Your email must contain your name (as it appears in eClass), your student number and the section of the course in which you are registered. Emails missing any of this information will not be answered. We require this information because we often have over 4000 students using this email during a term.

#### Discussion Boards

All questions about course content (economics) must be posted to the *Moodle* Discussion Boards. There is a separate Discussion Board for each chapter of the course. The Instructors monitor the Chapter Discussion boards, but often a classmate will provide a correct answer more quickly. Post questions, responses, comments about any course material – lecture videos, textbook, *MyEconLab*, media stories, etc. There is also a Tutorial-specific Discussion Board that will be monitored by your section instructor. All new postings/threads require a subject line. **We will not answer individual content questions by email** unless your posted question has not been answered satisfactorily on the discussion board. There are hundreds of you in ECON 1000 and few of us.

### **PASS Sessions**

ECON 1000 is a very challenging course for students. PASS Sessions (Peer Assisted Student Success) Sessions have been successfully implemented around the world as an effective strategy for success in such a challenging course. All students are strongly encouraged to attend weekly PASS sessions to foster your success in this course. Research shows that students who attend PASS sessions regularly have a significantly higher success rate than those who do not. You can access, weekly, two-hour, peerfacilitated study sessions to help you compare notes, practice problem solving, develop learning strategies, and prepare for exams. Trained undergraduate students known as "PASS Leaders," who have successfully taken the course before and who re-attend lectures, will facilitate these PASS sessions. At its core, the PASS sessions will help you integrate what to learn with how to learn so you can succeed in ECON 1000. A schedule of the weekly PASS sessions will be available on the course website at the beginning of the term.

### Instructor Office Hours

Your Professor's office hour information is on the *eClass* course website under "Tutorials." Office hours will begin the week of May 15<sup>th</sup>.

## Important Note: Private Third-Party Tutoring Companies, Academic Honesty and Support Resources

Many private, third-party tutoring companies advertise their services to YorkU students. One way you can help eliminate these advertisements is by changing your eClass profile settings to private (see instructions below). Some of these private companies claim to be affiliated with, or recognized and supported by, York University. Some also claim to help you by providing you with quiz and test answers, suggesting that this practice is safe and permitted by York. These claims are <u>not</u> true. York University has not officially recognized or endorsed any third-party tutoring service. When you are provided with quiz, test and exam answers, you run the risk of violating the <u>university's academic honesty policy</u>. Students have been caught using these services to cheat and gain unfair advantage over honest students. The cheating students and "tutors" have received academic dishonesty punishments ranging

from failing courses, to being expelled, to losing their YorkU degrees. Officially supported resources to help students learn course material will be provided by YorkU officials, such as your professors and your department. These services are offered at no cost to you as a student. Your professor will likely provide weekly office help hours to meet with students and if you are a first- or second-year student and would like help with course material, make sure you join one of our weekly <a href="Peer Assisted Study Sessions">Peer Assisted Study Sessions</a> (PASS). If you require help with any of your numeracy-related courses that involve math, statistics or Excel, drop in online to meet with one of our peer tutors at the <a href="Student Numeracy Assistance Centre at Keele (SNACK)">Student Numeracy Assistance Centre at Keele (SNACK)</a>. If you are ever unsure of whether a resource is allowable or endorsed by YorkU, please feel free to email the Department of Economics at <a href="majorage-lapsecon@yorku.ca">lapsecon@yorku.ca</a> and they would be happy let you know.

**To hide your email address in eClass**: Step1: Click your name on the top-right of the eClass website, then click "Profile" on the drop-down menu; Step 2: Under "User details" click "Edit profile"; Step 3: From the "Email display" drop-down menu choose "Hide my email address from non-privileged users"; Step 4: Scroll to the bottom of the page and click on the "Update profile" button.

### WHERE TO CHECK COURSE GRADES

All Course Grades (Lecture Module/Knowledge Check Grades, Quiz, Test, Exam, iClicker Tutorial Grades)

For ALL course grades, please check eClass. Tutorials 0 & 1 are for practice only, so we will not post Tutorial grades until Tutorial 2. It is your responsibility to check your course grades regularly. If you notice a discrepancy with your grade or if you have a missing grade, you must send an email to <a href="mailto:ecointro@yorku.ca">ecointro@yorku.ca</a>, within 5 days of the date the grade was posted. Please see the "Grade Reappraisal Policy" below.

### **COURSE POLICIES**

### Academic Honesty and Integrity

In this course, we strive to maintain academic integrity to the highest extent possible. Please familiarize yourself with the meaning of academic integrity by completing SPARK's <u>Academic Integrity module</u> at the beginning of the course. Breaches of academic integrity range from cheating to plagiarism (i.e., the improper crediting of another's work, the representation of another's ideas as your own, asking for credit for work not done, etc.). All instances of academic dishonesty in this course will be reported to the appropriate university authorities, and can be punishable according to the <u>Senate Policy on Academic Honesty</u>.

iClicker activities fall under the provisions of our campus academic honesty policy. Students must not engage in academic dishonesty while participating in iClicker activities. This includes but is not limited to:

- Answering polling questions while not physically in class for in-person tutorial sections or attending online via Zoom for online tutorial sections
- Having another student answer polling questions in your iClicker account
- Looking at other students' devices while answering live questions
- Using more than one iClicker account at a time

Any student found to be in violation of these rules will lose their iClicker points for the entire term and may also face significant penalties under the Senate Policy on Academic Honesty.

### **Escalation Policy**

If you have a concern about the course, please follow the process below and **only move onto the next level if you are dissatisfied with the resolution provided**. Please only email **one** person at a time. Every time you skip a level by copying or forwarding your email, our response will be delayed by one week, and you will be asked to go back and follow the process outlined below.

Only move onto the next level if you are not satisfied with the resolution provided.

- 1. Start by emailing your instructor
- 2. Email the course administrator (ecointro@yorku.ca)
- 3. Email the Course Coordinator (gcolby@yorku.ca)
- 4. Email the Department of Economics, Undergraduate Program Director
- 5. Email the Department of Economics, Chair

### **Grading Policy**

Historically, the average grade across all sections of Economics 1000/1010 is C+ (65-69 on the York scale).

The grading scheme for the course conforms to the 9-point grading system used in undergraduate programs at York (e.g., A+=9, A=8, B+=7, C+=5, etc.). Assignments and tests will bear either a letter grade designation or a corresponding number grade (e.g. A+=90 to 100, A=80 to 90, B+=75 to 79, etc.)

### Grade Reappraisal Policy

As we progress through the course and complete the various graded components, the grades will be updated on eClass. If your grade is missing or you believe your grade is incorrect, please send an email to <a href="mailto:ecointro@yorku.ca">ecointro@yorku.ca</a>, within 5 days of the date the grade was posted. In the subject of the email, please write "grade issue." In the body of your email, please include your registered name (as it appears in eClass), your nine-digit student number, the course, section and a brief description of the grade issue.

We will not reply to emails that are missing this information. For the Lecture Modules/Knowledge Check grades, you have 5 days from the due date to report any grade issues. **Any grade issues raised after 5 days WILL NOT BE ADJUSTED. There will be NO EXCEPTIONS to this rule.** It is your responsibility to check your grades when they are posted. Please make sure you check your grades regularly.

### **Online Quiz Rules**

- The first quiz, **Quiz Zero**, appears on the *MyEconLab* homepage and is designed to ensure that you are familiar with all of the rules of this course. All of the answers to the questions in Quiz Zero may be found in the course outline or in the course tour videos. You may take Quiz Zero as many times as necessary until you get all questions right. While you will not receive any marks towards your final course grade, you will not be able to access the graded quizzes until you complete Quiz Zero with a perfect score. Quiz Zero will also help you get familiar with *MyEconLab*.
- There are 6 graded quizzes (Quizzes 1- 6). Your best 5 are each worth 3%, collectively worth 15% of your final course grade. There are no make-up quizzes or alternative assignments.
- You will have approximately 1 week to complete each of the 6 graded quizzes, and they can be
  accessed from any computer or tablet with an internet connection (quizzes will not work on
  phones), anywhere in the world. Accordingly, we do not accept any excuses for missing a
  quiz.
- Each quiz has 24 multiple choice questions. For each quiz, you have one attempt, and 36 minutes to complete it.
- You must finish a quiz once you start it.
- Besides the pre-requisite of a 100% score on Quiz Zero, you cannot access any of the graded quizzes until you earn the required Mastery Points from doing Study Plan "Quiz Me" questions for the textbook chapters for that quiz.
- Every time a student takes a quiz, new questions are taken from a pool of questions, the order of
  the questions is scrambled, and the order of the answers is scrambled. Sometimes longer
  questions require you scroll down to see the entire question. If that is the case, you will
  see a scroll bar on the right.
- You will receive a score immediately after taking each graded quiz. You will only be able to
  review each quiz after the due date. To review quiz answers after the due date, click on the
  Results tab on the left navigation bar in MyEconLab.
- Do not take any quiz until you have watched the associated Lecture Modules and completed the Knowledge Check questions, completed reading the assigned chapters and completed as many Study Plan questions as possible. Many quiz questions are taken from the Study Plan and Sample Tests in MyEconLab. Doing those problems will dramatically improve your chances of getting a higher score on the quizzes. Remember, you have only one attempt, just like on an inclass test.
- Access all graded quizzes from the links that will appear on the course homepage of *MyEconLab*. The link will become available approximately one week before the quiz is due.

#### Test and Exam Rules

- The Term Tests will consist of 30 multiple choice questions and you will have 45 minutes to complete each test. Roughly 25 questions will be common across all sections, and 5 questions will be specific to your instructor and the material covered in your instructor's Tutorials.
- The Final Exam will consist of 60 multiple choice questions and you will have 90 minutes to complete it. 50 questions will be common to all sections of the course and 10 questions will be chosen by your instructor. The Final Exam is comprehensive, covering all course material. Approximately 25% of the questions on the exam will be based on material covered on Test 1, 25% will be based on material covered on Test 2 and 50% will be based on material not covered on Test 1 & 2.
- The term tests for students in ALL SECTIONS will be completed online using the eClass Quiz Activity.
- The Final Exam for students in ALL SECTIONS will be held in-person and will be scheduled by the Registrar's Office during the final exam period.
- The term tests are open book. We presume you have study materials open. That is not cheating. But the test is individual -- you may not consult other students, tutors, or any outside help. We are grading your abilities, not your tutor's or your friend's. During the test/exam, you may not share your answers with others, in person or through social/digital media. Any outside help or sharing of answers is cheating and major violations of York's Academic Honesty Policy. We will pursue all violations, using social media records where possible. The term tests will be completed sequentially which means that you must complete the questions in order. Once you proceed to the next question, you will not be permitted to go back, even if you left the question blank. You will not be permitted to review your answers prior to submitting your test.
- The Final Exam is closed book. NO AIDS (cheat sheets, calculators, notes, etc.) are permitted.
- For all tests and the Final Exam you will be required to submit your handwritten, clearly labelled, Academic Honesty/Rough work sheet. For the Final Exam, you will submit your Academic Honesty/Rough work sheet in-person, with the rest of your exam. For the term tests you must upload your sheet to eClass within 30 minutes of finishing the test. If you do not upload your Academic Honesty/Rough Work sheet within 30 minutes of finishing the test/exam (blank sheets or sheets that are missing appropriate rough work for all questions, will not be accepted), your test/exam score will be zero, no matter how many questions you answered correctly. For questions requiring you to SHOW ROUGH WORK (these questions will be clearly indicated on the test/exam), if you do not show your rough work, you will get a zero for that question even if you have the correct answer.
- In the event of an eClass failure or other disruption during an online test, the test will not be rescheduled. Instead, the weight of the affected term test will be shifted to the closedbook, in-person Final Exam.
- If you have technical issues uploading your Academic Honesty/Rough Work Sheet, please email it to <a href="mailto:ecointro@yorku.ca">ecointro@yorku.ca</a>, within 30 minutes of finishing the test. If necessary, you can always use your phone to email the Academic Honesty/Rough Work Sheet, so lateness excuses about internet connectivity problems are never accepted. There will be NO EXCEPTIONS to this rule. For students who email their Academic Honesty/Rough Work Sheet to <a href="mailto:ecointro@yorku.ca">ecointro@yorku.ca</a>, please ensure that the file name includes your FIRST and LAST name, as they appear in eClass. Academic Honesty/Rough Work Sheets that are not properly labelled may be missed and result in a grade of 0 on the test.
- York University is committed to respecting the religious beliefs and practices of all members of the community. If a test or exam date clashes with the day of your religious observance, we will

arrange an alternative date **only if you submit a completed Religious Accommodation Form** (see Important Academic Forms section) at least two weeks in advance. Please email your completed form to <a href="mailto:ecointro@yorku.ca">ecointro@yorku.ca</a>.

- Cheating and plagiarism are considered to be serious offences by York University. Please visit
  the Academic Integrity website <a href="http://www.yorku.ca/acadinte/students/index.htm">http://www.yorku.ca/acadinte/students/index.htm</a> to read the
  Senate Policy on Academic Honesty.
- Calculators are permitted in this course, with the exception of the Final Exam.

#### Missed Tests

No permission is ever given to a student to write a test or exam in advance of its scheduled date.

- A student who misses a test will be provided the opportunity to write a make-up test at the end of the term. For this term, no documentation needs to be submitted in order to write the Makeup Test. Important Note: a "missed test" is one that a student does not even begin to access or initiate, so that once a test is initiated by a student it can no longer be categorized as missed even if it is not completed and submitted by the student.
- Students who miss either term test will write the Make-Up test which will be held online on Friday, June 23, 7:30 PM 8:30 PM. There is only one comprehensive Make-Up Test, covering the material in both Tests 1 and Test 2. You must be available to write the Make-Up Test. No other times will be scheduled. If you miss Test 1 and are granted permission to write the Make-Up Test, you must still write Test 2. If you miss Test 1, write the Make-Up test, and skip Test 2, you will receive a zero for Test 2. If you miss only Test 2 and are granted permission to write the Make-Up Test, the Make-Up Test will count only for Test 2.
- The weight of a missed term test cannot be transferred to the final exam. The only way to earn the marks if you miss a test is to write the Make-Up Test.
- Students who miss both term tests will receive a grade of 0 for one of the tests.
- Students who miss one or both term tests (Test 1 and/or Test 2) AND the Makeup Test, will
  receive a grade of 0 for the missed test(s). There WILL NOT be a Makeup for the Missed
  Makeup Test. The weight of the missed test(s) WILL NOT be shifted to the final exam.
- The Make-Up Test is only for students who missed an original test. No student is ever allowed to
  write a Make-Up Test in order to improve a score from the original test.

### Deferred Final Exam Policy

Students must fill out the Deferred Standing Mach form (the link to the form will be posted to eClass closer to the exam date) within 7 days of the original exam date. For Summer 2023, no supporting documentation is required. Students who do not submit the Deferred Standing Mach form within 7 days of the missed exam, will receive a zero for their final exam score.

There is only one date for the Deferred Final Exam. It will be held in-person in August 2023, with the exact date being announced in July 2023.

### Accessibility Needs

York University is committed to accessibility. The video lectures are close-captioned. In addition, a complete transcript of the lecture is available on the *eClass* website. If you require accommodations for a disability, or have any accessibility concerns about the course or course materials, please contact Student Accessibility Services (<a href="https://accessibility.students.yorku.ca">https://accessibility.students.yorku.ca</a>) as soon as possible.

While quiz times and test/exam times will be adjusted for students who have letters of accommodation, there are no extensions to Lecture Module completion dates or quiz deadlines. Students already have at least a week to complete these. In addition, since the iClicker questions are delivered live during the tutorials and are only based on participation, not correctness, there are no extensions on iClicker questions.

**Students no longer submit Letters of Accommodation to their instructor**. Rather, students request their Letter of Accommodation through a companion Student Portal available through Student Accessibility Services. Instructors will then access the Letters of Accommodation directly via a Faculty Portal.

### Important Academic Forms

- Religious Accommodation <a href="https://secure.students.yorku.ca/pdf/religious-accommodation-agreement-final-examinations.pdf">https://secure.students.yorku.ca/pdf/religious-accommodation-agreement-final-examinations.pdf</a>
- Deferred Standing link to online mach form will be available closer to the final exam date.
- Attending Physician's Statement Form http://registrar.yorku.ca/pdf/attending-physiciansstatement.pdf

### Important Dates

|                                                                                            | S1 2023         |
|--------------------------------------------------------------------------------------------|-----------------|
| First Day of Classes                                                                       | May 8           |
| Last date to add a course without permission of instructor (also see Financial Deadlines)  | May 12          |
| Last date to drop a course without receiving a grade (also see Financial Deadlines)        | June 5          |
| Course Withdrawal Period (withdraw from a course and receive a grade of "W" on transcript) | June 13-June 26 |
| Last Day of Classes                                                                        | June 26         |
| S1 Term Exam Period                                                                        | June 28-30      |

### Important Information for Students

- All students are expected to familiarize themselves with the following information, available on the Senate Committee on Curriculum & Academic Standards webpage.
- York's Academic Honesty Policy and Procedures is located on the York University Senate
  webpage. As per Senate Policy, academic honesty and integrity is defined as conduct that
  violates the ethical or legal standards of the University community or of one's program or
  specialization is subject to severe penalties. Students are responsible for understanding the
  nature and consequences of these offences, as contained in the Senate Policy on Academic
  Honesty. More information on academic integrity for students can be found on the York Academic
  Integrity Website.
- Ethics Review Process for research involving human participants located using the Senate Policy Research Involving Human Participants link
- Course requirement accommodation for students with disabilities, including physical, medical, systemic, learning and psychiatric disabilities can be accessed using the Academic Accommodation for Students with Disabilities link.
- Information on student conduct standards can be reviewed on the Code of Student Rights and Responsibilities webpage.
- Students requiring religious accommodation should review the Religious Accommodations Guidelines using the Religious Observance link.

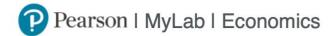

### Student Registration Instructions for eClass

### First, enter your eClass course

- Sign in to eClass and enter your eClass course.
- 2. Do one of the following:
  - » Select MyLab & Mastering in the general course area. Next, select any course link on the Pearson Tools page.
  - » Select any Pearson link.

### Next, get access to your Pearson course content

- Enter your Pearson account username and password to Link Accounts.
   You have an account if you have ever used a MyLab or Mastering product.
  - » If you don't have a Pearson account, select Create and follow the instructions.
- 2. Select an access option:
  - » Enter the access code that came with your textbook or that you purchased separately from the bookstore.
  - » If available for your course,
    - · Buy access using a credit card or PayPal.
    - · Get temporary access.

If you're taking another semester of a course, you skip this step.

From the You're Done page, select Go to My Courses.

Note: We recommend you always enter your MyLab Economics course through eClass.

### Get your computer ready

For the best experience, check the system requirements for your product at <a href="https://www.pearsonmylabandmastering.com/system-requirements/">https://www.pearsonmylabandmastering.com/system-requirements/</a>

### Need help?

For help with MyLab Economics for Moodle, go to <a href="https://help.pearsoncmg.com/integration/cg/moodle/student/en/content/get\_started.htm">https://help.pearsoncmg.com/integration/cg/moodle/student/en/content/get\_started.htm</a>